Per rispondere a diverse domande che abbiamo ricevuto, vi inviamo alcuni suggerimenti sull'utilizzo di Classroom, in particolare a proposito del cambio di anno.

- 1. Per le classi seconde e terze vi consigliamo caldamente di utilizzare le **Classroom dello scorso anno** per non creare confusione nei ragazzi, che si troverebbero sulla pagina principale il doppio delle Classroom.
- 2. Le **Classroom dello scorso anno** possono essere **rinominate** (es.: TECNOLOGIA 2A --> TECNOLOGIA 3A) semplicemente cliccando sui tre puntini nella schermata iniziale e selezionando "modifica".

Purtroppo i nomi delle cartelle corrispondenti a ciascuna Classroom in Drive non si aggiornano automaticamente, quindi l'operazione dovrà essere ripetuta anche lì.

L'unico svantaggio per i docenti è che il registro dei voti interno a Classroom conserva anche le valutazioni dell'anno precedente: questo, però, è un problema secondario, in quanto il nostro mezzo ufficiale è il registro elettronico.

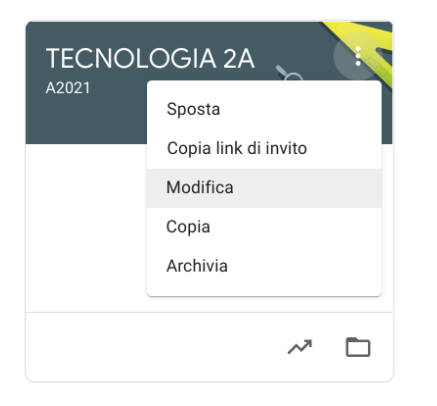

Le **Classroom delle classi terze dello scorso anno possono essere anch'esse rinominate** (es. TECNOLOGIA 3A 20/21) **e ARCHIVIATE** in modo da non essere più visibili sulla pagina principale, ma ancora disponibili per eventuale recupero di materiali, attraverso "riutilizza post".

- 3. Anche **in caso di cambio docente** sarebbe opportuno fare in modo di continuare con le Classroom già in uso.
	- Se si è ancora in contatto con il precedente docente è possibile chiedere di invitare il nuovo insegnante e, dopo che questi avrà accettato l'invito, renderlo proprietario del corso. A quel punto il nuovo proprietario potrà escludere il precedente. (Se necessario, è possibile riattivare temporaneamente gli account dei docenti dello scorso anno per effettuare questa operazione).
	- Se nella Classroom già in uso è presente un secondo insegnante (es. sostegno), costui può invitare il nuovo docente, anche se, purtroppo non può escludere il vecchio (che comunque non potrà accedere classroom in quanto non più in possesso dell'account).
	- Nel caso il vecchio docente non fosse più disponibile e non ci fossero co-docenti, si può spiegare ai ragazzi come mettere la classroom ormai in disuso in fondo al loro elenco di visualizzazione.

## Insegnanti

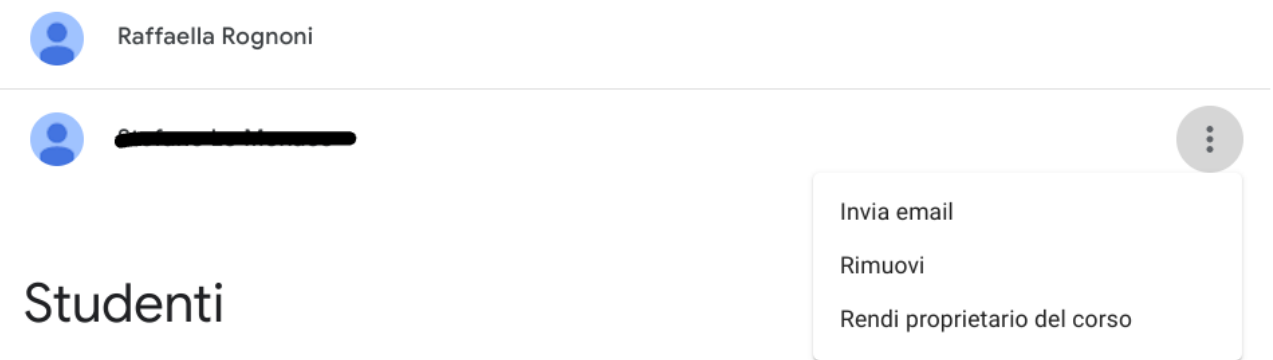

4. All'interno di ciascuna Classroom **i materiali dello scorso anno** possono essere "isolati" creando appositi argomenti (es: materiale 20/21). Ciò è possibile solo nel caso in cui i post non siano già stati etichettati con un argomento in precedenza, altrimenti occorrerà cambiare manualmente l'argomento indicato in ciascun post (opzione sconsigliata).

In ogni caso si può contare sul fatto che Classroom ordina i post dal più recente al più vecchio in automatico all'interno dei vari argomenti.

Inoltre, ogni docente ha la possibilità di ordinare gli argomenti nella scheda "Lavori del corso", utilizzando le voci "sposta su/sposta giù" nel menu contrassegnato con i tre puntini accanto al nome di ciascun argomento, così da far slittare argomenti non più in uso in fondo all'elenco.

Elisa Fossati [Raffaella](mailto:raffaella.rognoni@iclissonesecondo.edu.it) Rognoni కి\*